**Ady Endre – Bay Zoltán Gimnázium Postaforgalmi és Informatikai Szakképzőiskola** 

# **VLAN, 802.1Q GNU Linux és Cisco környezetben, EtherChannel**

Kádár Péter **Gelei Alexandra** 

**Konzulens tanár:** Konzulens tanár: **Készítette:** Készítette:

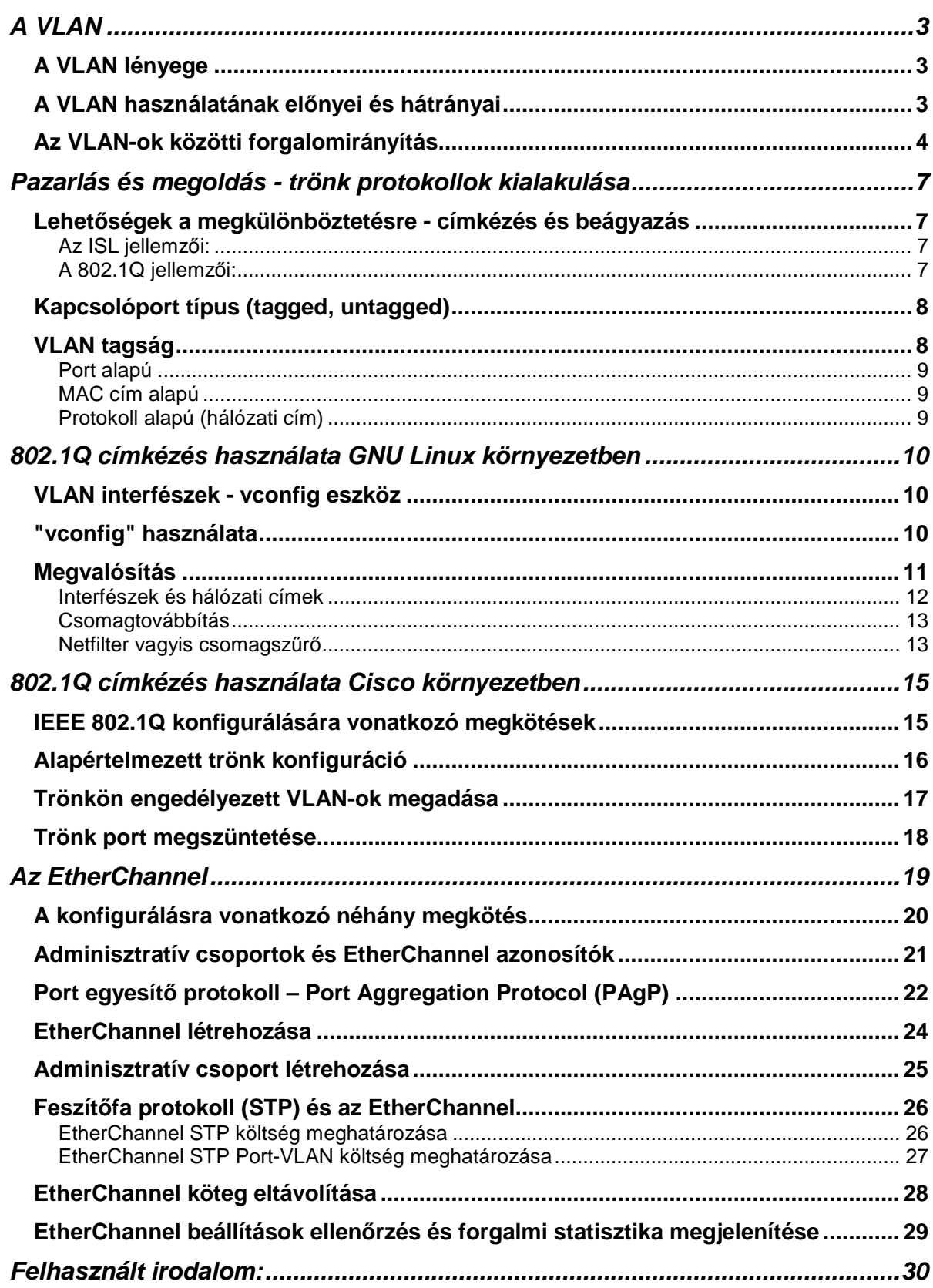

# **A VLAN**

A kapcsolt hálózatok (swhitched network) elterjedése szükségessé tette egy olyan "eszköz" létrehozását, amivel 2. rétegbeli kommunikációt lehet korlátozni.

Erre a feladatra az IEEE (**Institute of Electrical and Electronics Engineers**) 1998-ban lefektette a 802.1Q (VLAN – Virtual Bridged Local Area Network) alapjait. A szabványt eredetileg helyi (LAN) – és városi hálózatokra (MAN) szánták. A 802-es szabványcsalád logikája szerint ezt a protokollt több fajta fizikai és média hozzáférési szabvánnyal lehet használni. Ilyen pl. a 802.3, 802.4, 802.5, stb.

### **A VLAN lényege**

A kapcsolókkal épített hálózatokkal az ütközések számát csökkenthetjük. Másként fogalmazva, a kapcsoló csökkenti az ütközési tartományok méretét (duplex mőködés esetén meg is szünteti az ütközéseket) azzal, hogy növeli ezeknek a tartományoknak a számát. A kapcsolt hálózat azonban nem nyújt "védelmet" a szórási címekkel szemben. A szórási tartományok száma továbbra is egy lesz. Ezt a számot csak 3. rétegbeli eszközzel (forgalomirányító) vagy VLAN-okkal lehet növelni. Ezzel csökkenthetjük hálózatunkon a mindenkinek szóló, szórási (broadcast) keretek terjedési területét.

A virtuális LAN-okat a kapcsolókon (2. rétegbeli eszköz) konfigurálhatjuk.

Mint már említettük a VLAN 2. rétegben korlátozza a kommunikációt a hálózatra kapcsolt eszközök között. Segítségükkel a fizikailag egy hálózatba tartozó számítógépeket logikai hovatartozásuk szerint csoportosíthatjuk. Az ilyen logikai csoportok mind-mind egy szórási tartományként viselkednek.

### **A VLAN használatának el**ı**nyei és hátrányai**

A kapcsoló az egyes VLAN-ok között nem továbbít szórási keretet. Ebből kifolyólag a felsőbb rétegbeli (pl. IP) címekhez nem tudunk fizikai címet (MAC) meghatározni a különböző cím feloldó protokollokkal (pl. ARP), hiszen a protokoll adatkapcsolati szórási címekkel deríti fel a kérdéses címhez tartozó alsóbb rétegbeli címet.

Tehát ezzel a módszerrel alsó rétegben valósíthatunk meg magas fokú biztonságot. A különböző VLAN-ba tartozó számítógépek, csak a hálózati réteg szolgáltatásait igénybe véve tudnak kapcsolatot létesíteni egymással. Ehhez szükséges egy harmadik rétegbeli eszköz, és egy szintén harmadik rétegbeli (hálózati) cím. A harmadik rétegbeli eszköznek minden VLAN-hoz csatlakoznia kell!

#### Nézzünk egy példát!

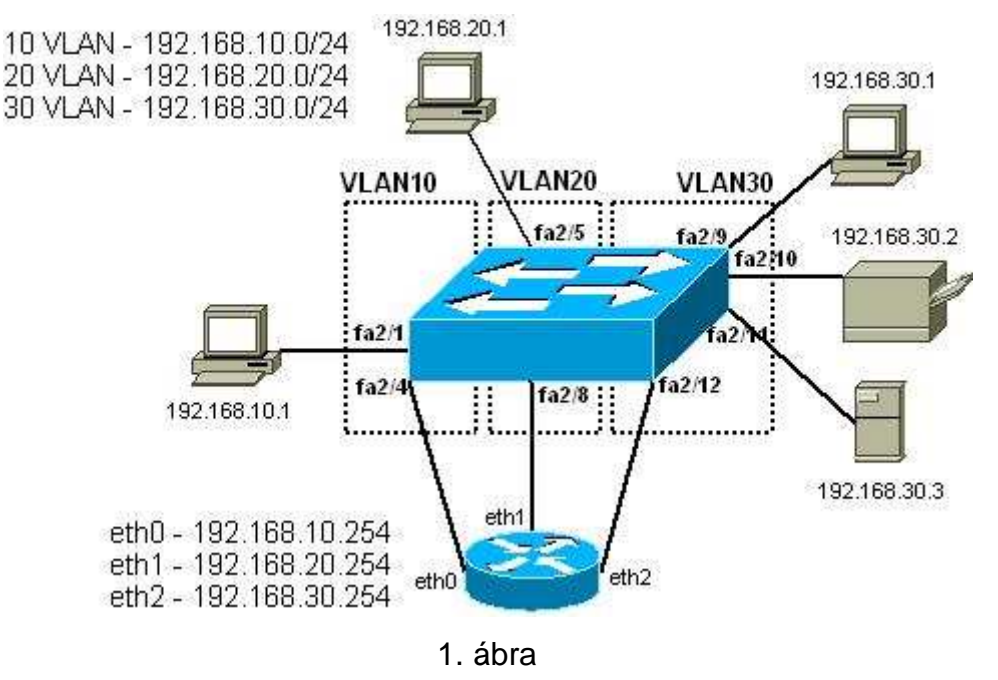

Van egy 12 portos kapcsolónk. A kapcsolón létrehozunk három VLAN-t. Mindegyikhez négy-négy portot rendelünk az ábra szerint. Ha az egyes részek között átjárást kívánunk biztosítani, akkor szükséges egy harmadik rétegbeli eszköz is. Ezt az eszközt minden VLAN-ból egy porttal össze kell kötni.

Tehát a 12 portból 3 portot nem használhatunk munkaállomással való összekapcsolásra, továbbá a forgalomirányítónak legalább három interfésszel kell rendelkeznie. A fentebb említettek szerint az egyes VLAN-ok számára szükséges egy IP (al)hálózati cím, hogy a forgalomirányító megfelelően tudja irányítani a forgalmat az egyes virtuális helyi hálózatok között.

Ennek a módszernek a legnagyobb hátránya, hogy nagyon pazarló a kapcsolóportokkal és a forgalomirányító interfészekkel.

### **Az VLAN-ok közötti forgalomirányítás**

Az előző fejezetben említettem, hogy a virtuális LAN-ok közötti forgalomirányításhoz szükséges egy harmadik rétegbeli eszköz és az, hogy az egyes VLAN-ok állomásainak, valamint a forgalomirányító megfelelő interfészének al(hálózati) címe

#### **Gelei Alexandra**

megegyezzen. A munkaállomások alapértelmezett átjárója természetesen a forgalomirányító megfelelő interfésze lesz.

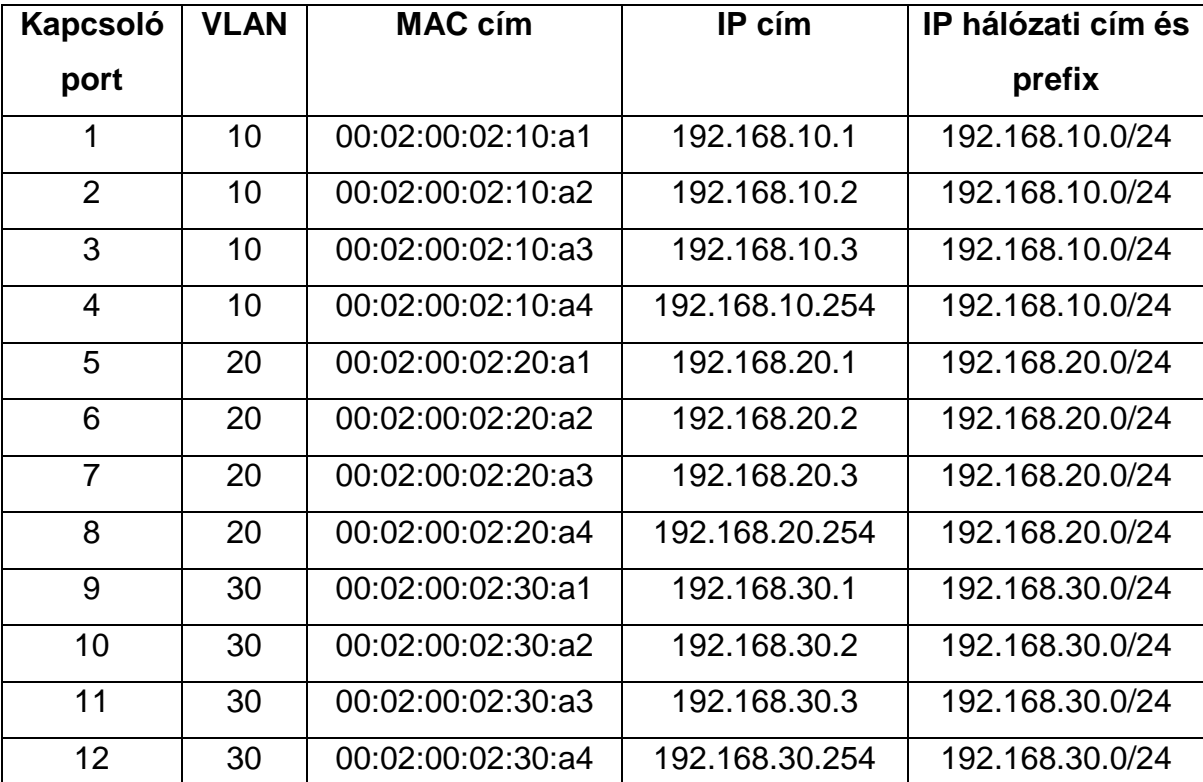

A fenti példánál maradva:

Vagyis az 1-es portra csatlakoztatott számítógép ARP protokoll segítségével, a 192.168.10.2, 192.168.10.3 és 192.168.10.254 IP címekhez képes fizikai címet meghatározni szórási célcímekre küldött keretekkel. Az IP protokoll mőködésének alapjait szem előtt tartva nézzük, hogyan létesíthet kapcsolatot a többi munkaállomással.

Először is. Amennyiben az előbb említett állomás kapcsolatot kíván létesíteni a 192.168.20.0/24 vagy a 192.168.30.0/24 hálózatba tartozó munkaállomással, ezt úgy teheti meg, hogy a forgalomirányítónak küldi a csomagot.

Nézzük meg miért is van ez így!

Azért mert a munkaállomás irányítótáblájában két bejegyzés van:

- a 192.168.10.0/24-es hálózatba eth0-n és
- minden más (0.0.0.0/0) hálózatba az alapértelmezett átjárón keresztül.

Az első azt jelenti, hogy azt a csomagot, ami a 192.168.10.0/24 hálózatba tart közvetlenül kiküldheti a megfelelő interfészen (pl. eth0). Természetesen csak azután, miután megtudta a célállomás fizikai címét!

A második pedig azt, hogy minden olyan csomag, amihez nem ismerünk pontosabb útvonalat, a 192.168.10.254 (alapértelmezett átjáró) fizikai címére lesz kiküldve. A csomag további sorsáról pedig az átjáró dönt.

Még egyszer kihangsúlyoznám, mennyire fontos az, hogy a különböző virtuális LAN-ok állomásai különböző, míg az egy VLAN-ba tartozó állomások azonos hálózati címet kapjanak. Amennyiben ez nem így lenne, úgy az állomás nem azon az útvonalon keresztül próbálná elérni a célt melyen szükséges.

# **Pazarlás és megoldás - trönk protokollok kialakulása**

A kapcsolóportokkal és forgalomirányító interfészekkel ez a fajta pazarlás nem tartható. Szükségessé vált egy olyan módszer alkalmazása, mellyel több VLAN forgalma továbbítható egyelten fizikai összeköttetésen keresztül. Erre a feladatra több megoldás is született. Ilyen például a Cisco ISL (Inter-Switch Link), a 3Com VLT (Virtual LAN Trunk) és az IEEE 802.1Q szabványa. (Megjegyzés: az ISL-t már nem támogatja a Cisco, helyét a szabványosított 802.1Q vette át.)

Mint látható, az egyes gyártóknak más-más elképzeléseik voltak és más-más megvalósítást dolgoztak ki. Az egyes megoldások persze még véletlenül sem voltak együtt használhatók. Ebben az iparágban azonban fontos a szabványos mőködés a különböző inkompatibilitásból eredő nehézségek elkerülésére. Amikor egy probléma kezd nagy méreteket ölteni, akkor jön egy szabvány. (Ezt a szabványt, aztán már a gyártók is betartják, hiszen így könnyebben versenyben tudnak maradni eszközeikkel.) Ez lehetett az a pillanat, amikor megszületett a 802.1Q ötlete, majd annak kidolgozása.

### **Lehet**ı**ségek a megkülönböztetésre - címkézés és beágyazás**

Az egy összeköttetésen való továbbítás egyik feltétele, hogy tudjuk, az egyes keretek, mely VLAN-hoz tartoznak. Plusz információ hozzáadását a kerethez beágyazással (encapsulation), illetve címkézéssel (tagging) érhetük el.

A beágyazás során a felsőbb réteg adatát a szükséges információk közé szúrjuk be, a címkézés során pedig egy réteg adatába plusz információt szúrunk.

# **Az ISL jellemzői:**

- Ethernet hálózaton használható,
- az Ethernet keretet ISL fejrészbe ágyazza be,
- a fejrész tartalmazza a VLAN azonosítót (VID VLAN ID),
- továbbá a keret hosszabb lesz.

### **A 802.1Q jellemz**ı**i:**

- Ethernet hálózaton használható,
- az IEEE szabványosított protokollja,
- a plusz információt beszúrja a keretbe,
- a plusz információ tartalmazza a VLAN azonosítót (VID VLAN ID), valamint a prioritást,
- csak a fejrész módosul.

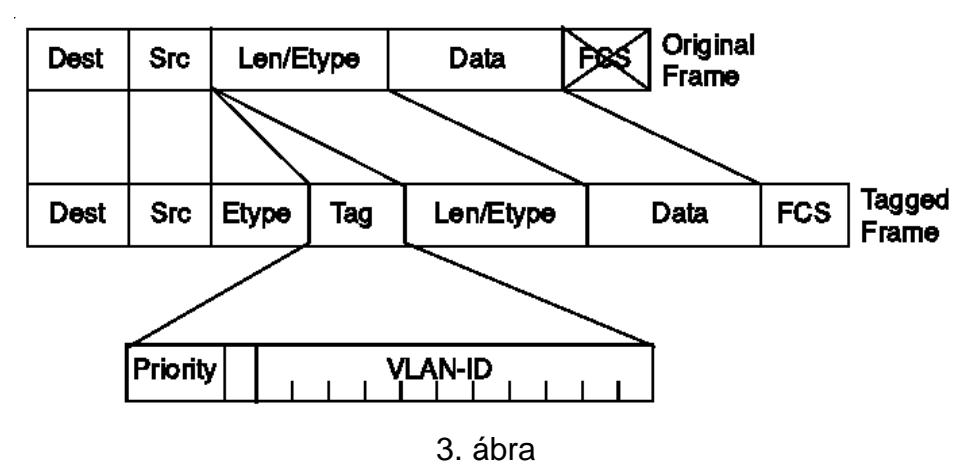

### **Kapcsolóport típus (tagged, untagged)**

A kapcsolónak ebből a szempontból kétféle portja van. Az egyik az, melyen a kapcsoló olyan keretet küld ki, melyben VLAN-hoz tartozásra vonatkozó információ van. A másik értelemszerően az olyan port, amin a kapcsoló szabályos Ethernet keretet továbbít.

Az első típust hívjuk tagged, a másodikat pedig untagged portnak.

Az untagged portra tehát végponti készülékeket csatlakoztathatunk. Ezek semmit nem tudnak a háttérben zajló műveletekről.

A tagged portra csatlakoztatott eszközöknek értelemszerően kezelniük kell a használt beágyazást, illetve címkézést. Ilyen eszköz lehet pl. egy Cisco forgalomirányító, de lehet egy GNU Linux operációs rendszert futtató számítógép is.

Szakdolgozatomban természetesen bemutatom, hogyan lehet egy Linux disztribúciót rávenni a 802.1Q címkézés használatára.

### **VLAN tagság**

Annak meghatározására, hogy a kapcsoló portok mely VLAN-hoz tartoznak 3-féle módszer használható.

# **Port alapú**

- a port VLAN összerendelést kézzel kell megadni,
- egyszerő konfigurálni,
- használható olyan környezetben is, ahol a hálózati réteg beállítását DHCP végzi.

# **MAC cím alapú**

- minden fizikai címet külön meg kell adni a kapcsolónak és azt, hogy melyik VLAN-hoz tartozik,
- ebből kifolyólag elég nehéz az esetleges hibákat lokalizálni és elhárítani,
- nehéz felügyelni,
- kisebb hálózatokon mégis nagyon kedvelt, hiszen a gépek könnyen "hordozhatók".

# **Protokoll alapú (hálózati cím)**

- a MAC alapúhoz hasonlóan mőködik, de hálózati címeket kell megadni,
- ez a módszer nem használható DHCP-vel, hiszen az egyes végponti eszközök változó (IP) címet kapnak.

# **802.1Q címkézés használata GNU Linux környezetben**

Köztudott és már szinte közhely, hogy a Linux mindenre használható. Akkor miért is kéne nekünk drága eszközöket vásárolni arra, hogy a VLAN-ok között forgalmat irányítsunk úgy, hogy még a portokkal és interfészekkel is spóroljunk?

Ben Greear megalkotta erre a megfelelő eszközt. A 2.2.13/14 kernel verzió óta Linux-os számítógép használható arra, hogy 802.1Q tagg-elést végző portra csatlakoztassuk. Az ezt megvalósító eszköz neve pedig **8021q** modul. Ez a modul választja le a beérkező keretről a VLAN-ra vonatkozó információt és továbbítja a megfelelő VLAN interfésznek. A VLAN interfésztől érkező keretbe pedig beszúrja a forrás VLAN-ra vonatkozó információt és továbbítja az Ethernet hálózatba.

### **VLAN interfészek - vconfig eszköz**

Az előbb említettem, hogy a Linux kernel képes kezelni VLAN interfészeket és a szükséges adatok beszúrását, illetve leválasztását az Ethernet keretből. Azonban még nem esett szó arról, hogy lehet a kernelt rávenni arra, hogy létrehozza, törölje és legfőképp használja ezeket az interfészeket.

A kernel a számítógép bekapcsolása után nem sokkal megkezdi futását. Különböző speciális programokkal utasíthatjuk a kernelt, hogyan végezze feladatait.

 Ez a 802.1q modul esetében sincs máshogy. A programot **vconfig**-nak hívják. Tehát ez az eszköz biztosít számunkra összeköttetést a kernellel.

# **"vconfig" használata**

Nézzük akkor a vconfig parancsot!

```
[root@xyz ~]# vconfig 
Usage: 
      add [interface-name] [vlan_id] 
      rem [vlan-name] 
     set_flag [interface-name] [flag-num] [0 | 1]
      set_egress_map [vlan-name] [skb_priority] [vlan_qos] 
     set_ingress_map [vlan-name] [skb_priority] [vlan_qos]
     set name type [name-type]
...
```
A program kimenete tájékoztat minket arról, hogyan használhatjuk. Nézzük akkor szépen sorban!

- Létrehozhatunk virtuális VLAN interfészt az add kulcsszó, az interfészünk nevének és a VLAN azonosító megadásával.
- Törölhetjük a VLAN interfészt a rem kulcsszó és nevének megadásával.
- Változtathatjuk az interfészhez tartozó jelzőket a set\_flag kulcsszó, az interfész nevének, a jelző számának és a jelző értékének megadásával.

Az egyik ilyen jelző a **REORDER\_HDR.** 

Ha a jelző értéke 1, az Ethernet fejrész újrarendezése be van kapcsolva. Az interfész "dump"-olásakor az eszköz általános lesz, VLAN-okra vonatkozó adatok nélkül.

Ha a jelző értéke 0 (alapértelmezett), akkor az Ethernet fejrész nem lesz újrarendezve. Ennek eredményeképpen, "dump"-oláskor "taggelt" kereteket kapunk. Általában az alapértelmezett beállítás nem okoz problémát, de néhány csomagszűrő programnak problémája adódhat ezzel a beállítással.

- A set egress map kezdetű sor használatával lehetőség van a kimenő keretekbe szúrt címke prioritás részének egyedi beállítására (vlan-qos). Az alapértelmezett prioritás 0.
- A set ingress map kezdetű sorral pedig lehetőség van az egyedi VLAN prioritású kereteket egyedi skb-priority-vel sorba állítani. Az alapértelmezett prioritás 0.
- A set name type kezdetű sorral pedig lehetőségünk van módosítani a vlaninterfészekhez generált nevet.

A name-type paraméter értéke:

- O VLAN PLUS VID vlan0005,
- O VLAN\_PLUS\_VID\_NO\_PAD vlan5,
- O DEV PLUS VID eth0.0005,
- $\circ$  DEV PLUS VID NO PAD eth0.5,

elnevezést eredményez.

# **Megvalósítás**

Most, hogy tisztában vagyunk a lehetőségekkel, nézzük meg, mit kell tenni azért, hogy a példaként említett hálózatban a forgalomirányítást egy Linux-ot futtató számítógép végezhesse.

A kapcsoló most már csak a 12-es porttal kapcsolódik a forgalomirányítóhoz. Ezen a porton viszont továbbítja mind a 10, 20 és 30-as VLAN-ba tartozó kereteket, méghozzá 802.1Q címkézéssel. Így értelemszerően felszabadul 2 port. Az ezekre csatlakoztatott számítógépeken beállított IP cím a soron következő lesz. Vagyis 192.168.10.4/24 és 192.168.20.4/24.

### **Interfészek és hálózati címek**

Először is hozzuk létre a virtuális interfészeket!

 $[root@xyz ~ -]$ # ifconfig eth0 0.0.0.0 netmask 0.0.0.0 [root@xyz ~]# vconfig add eth0 10 [root@xyz ~]# vconfig add eth0 20 [root@xyz ~]# vconfig add eth0 30

Állítsuk be a logikai címeket (IP címeket)!

[root@xyz ~]# ifconfig eth0.10 192.168.10.4 netmask 255.255.255.0 [root@xyz ~]# ifconfig eth0.20 192.168.20.4 netmask 255.255.255.0 [root@xyz ~]# ifconfig eth0.30 192.168.30.4 netmask 255.255.255.0

A hálózatunk már mőködıképes. A forgalomirányítóról indított icmp echo kérésekre válasz érkezik (természetesen a kapcsoló és a munkaállomások beállítása után). Az egyetlen probléma akkor merül fel, amikor újraindítjuk a router-t. A beállítások ugyanis elvesznek. Ahhoz, hogy ez ne történjen meg, a hálózatot inicializáló scriptnek létre kell hoznia a virtuális VLAN interfészeket is.

Ehhez ki kell adni az alábbi parancsokat:

```
[root@xyz ~]# echo "DEVICE=eth0 
DEVICE=eth0 
BOOTPROTO=none 
IPADDR=0.0.0.0 
NETMASK=0.0.0.0 
ONBOOT=yes 
VLAN=yes 
TYPE=Ethernet " > /etc/sysconfig/network-scripts/ifconfig-eth0 
[root@xyz ~]# echo "DEVICE=eth0.10 
BOOTPROTO=none 
IPADDR=192.168.10.254 
NETMASK=255.255.255.0 
ONBOOT=yes 
VLAN=yes 
TYPE=Ethernet" > /etc/sysconfig/network-scripts/ifcfg-eth0.10 
[root@xyz ~]# echo "DEVICE=eth0.20 
BOOTPROTO=none 
IPADDR=192.168.20.254 
NETMASK=255.255.255.0 
ONBOOT=yes 
VLAN=yes 
TYPE=Ethernet" > /etc/sysconfig/network-scripts/ifcfg-eth0.20
```

```
[root@xyz ~]# echo "DEVICE=eth0.30 
BOOTPROTO=none 
IPADDR=192.168.30.254 
NETMASK=255.255.255.0 
ONBOOT=yes 
VLAN=yes 
TYPE=Ethernet" > /etc/sysconfig/network-scripts/ifcfg-eth0.30
```
Ha ezzel kész vagyunk, akkor az init folyamat során, a fizikai interfészeken kívül létrejön a 3 db virtuális VLAN interfész is.

# **Csomagtovábbítás**

Már majdnem kész is vagyunk. Már csak az van hátra, hogy a forgalomirányító továbbítsa a csomagokat a VLAN-ok között.

Ehhez engedélyezni kell a csomagok átdobását az interfészek között.

[root@xyz ~]# echo "1" > /proc/net/ipv4/ip\_forward

Az előbb elhangzottak itt is érvényesek, tehát módosítanunk kell a

**/etc/sysctrl.conf** fájlban az

net.ipv4.ip forward = 0 bejegyzést

net.ipv4.ip forward = 1 -re.

### **Netfilter vagyis csomagsz**ő**r**ı

Már csak egy lépés van. A **netfilter**-nek meg kell mondani az **iptables** parancs segítségével, hogy mely csomagokat továbbíthatja. Gondolom nagyon meglepő, hogy a FORWARD láncba kell bizonyos szabályokat írni. Ezek a szabályok már igen összetettek lehetnek. Ha jól átgondoljuk az elvégzendő feladatot, és ezt jól valósítjuk meg, akkor egy nagyon biztonságos hálózatot kapunk.

Hogy csak egy egyszerő példát említsek:

- engedélyezzük a 192.168.10.1-nek, hogy elérje a 192.168.30.3 http és a 192.168.30.2 Common Unix Printers System (CUPS) szolgáltatásait és semmi mást,
- állítsuk be, hogy a 192.168.30.1 (Admin) számítógép minden eszköz minden szolgáltatását elérhesse,
- engedélyezzük a 192.168.2.0/24-es hálózatba tartozó számítógépeknek a 192.168.30.2 CUPS szolgáltatásainak elérését, továbbá a 192.168.30.3 SSH szolgáltatásait.

Az alábbi script ezt az egyszerő példát valósítja meg:

#### **Gelei Alexandra**

```
iptables -A FORWARD -i eth0.10 -s 192.168.10.1 -d 192.168.30.3 -p tcp --dport 80 -j ACCEPT 
iptables -A FORWARD -i eth0.30 -s 192.168.30.3 -d 192.168.10.1 -p tcp --sport 80 -j ACCEPT 
iptables -A FORWARD -i eth0.10 -s 192.168.10.1 -d 192.168.30.3 -p tcp --dport 631 -j ACCEPT 
iptables -A FORWARD -i eth0.30 -s 192.168.30.3 -d 192.168.10.1 -p tcp --sport 631 -j ACCEPT 
iptables -A FORWARD -i eth0.10 -s 192.168.10.1 -d 192.168.30.3 -p udp --dport 631 -j ACCEPT 
iptables -A FORWARD -i eth0.30 -s 192.168.30.3 -d 192.168.10.1 -p udp --sport 631 -j ACCEPT 
iptables -A FORWARD -i eth0.20 -s 192.168.20.0/24 -d 192.168.30.3 -p tcp --dport 22 -j ACCEPT 
iptables -A FORWARD -i eth0.30 -s 192.168.30.3 -d 192.168.20.0/24 -p tcp --sport 22 -j ACCEPT 
iptables -A FORWARD -i eth0.20 -s 192.168.20.0/24 -d 192.168.30.3 -p tcp --dport 631 -j ACCEPT 
iptables -A FORWARD -i eth0.30 -s 192.168.30.3 -d 192.168.20.0/24 -p tcp --sport 631 -j ACCEPT 
iptables -A FORWARD -i eth0.20 -s 192.168.20.0/24 -d 192.168.30.3 -p utp --dport 631 -j ACCEPT 
iptables -A FORWARD -i eth0.30 -s 192.168.30.3 -d 192.168.20.0/24 -p utp --sport 631 -j ACCEPT 
iptables -A FORWARD -i eth0.30 -s 192.168.30.1 -d 192.168.0.0/16 -j ACCEPT 
iptables -A FORWARD -s 192.168.0.0/16 -d 192.168.30.1 -m state --state RELATED,ESTABLISHED -j 
ACCEPT
```
Az, hogy ezt a scriptet hogyan futtatjuk a számítógép indulásakor, már más kérdés. Írhatjuk az init.local-ba, készíthetünk saját init-scriptet és módosíthatjuk valamelyik már meglévőt.

Szakdolgozatomban nem térek ki az INPUT és az OUTPUT lánc beállítására. Ezt természetesen úgy kell elvégezni, ahogy az adott körülmények megkövetelik. Figyelembe véve természetesen azt, hogy már eth0.10, eth0.20 és eth0.30 interfészek állnak rendelkezésünkre.

# **802.1Q címkézés használata Cisco környezetben**

A trönk port tehát egy pont-pont összeköttetés, amelyet egy vagy több kapcsolóport és egy másik hálózati eszköz (pl. forgalomirányító vagy kapcsoló) között hozunk létre. A trönk port feladata, hogy több VLAN forgalmát szállítsa egy összeköttetésen keresztül, továbbá az, hogy az egyes VLAN-okat kiterjessze az egész hálózatra.

Mint már említettem Cisco környezetben két lehetőség van erre. Az egyik az Inter-Switch Link (ISL), a másik pedig az IEEE 802.1Q. A trönk protokollok kialakulásáról szóló fejezetben említett okok miatt a továbbiakban, csak az IEEE 802.1Q-val foglalkozok.

# **IEEE 802.1Q konfigurálására vonatkozó megkötések**

A következő irányelveket és megszorításokat szem előtt tartva konfigurálhatunk 802.1Q trönközést:

- amikor Cisco kapcsolón konfigurálunk dot1q trönköt bizonyosodjunk meg arról, hogy az összeköttetés mindkét vége ugyanabban a natív VLAN-ban van. Ha ez nem teljesül a feszítőfa nem tud hurokmentes fát létrehozni.
- A feszítőfa tiltása 802.1Q trönköt használó natív VLAN-on minden VLAN-hoz tartozó feszítőfa tiltását eredményezi, mely feszítőfa hurkokat eredményez. A Cisco ajánlása szerint a feszítőfát engedélyezni kell a natív VLAN-ra a dot1q trönkön. Ha ez nem lehetséges, a feszítőfát a hálózatban minden VLAN-ra tiltani kell. Mielőtt az STP-t tiltanánk, meg kell bizonyosodjunk arról, hogy a hálózat mentes minden fizikai huroktól.
- Ha két Cisco kapcsolót csatlakoztatunk 802.1Q trönkkel, a kapcsolók az összes, a trönkön engedélyezett VLAN-ra vonatkozóan BPDU küldésébe kezdenek. A BPDU-k a natív VLAN-ra vonatkozóan címkézetlenül kerülnek továbbításra az IEEE802.1q által fenntartott feszítőfa multicast MAC címre (01-80-C2-00-00-00). A BPDU-k minden más VLAN-ban címkézett, a Cisco Shared Spanning Tree (SSTP)-nek fenntartott multicast MAC címő (01-00- 0c-cc-cc-cd) keretben kerülnek továbbításra.
- A 802.1Q trönközést használó nem Cisco kapcsolók esetében egy feszítőfát (Mono Spanning Tree – MST) használhatunk. Tehát ezt az egyetlen feszítőfát használja az összes VLAN.

Ha egy Cisco és egy nem Cisco kapcsolót kötünk össze 802.1Q trönkkel, a nem Cisco az MST-t, míg a Cisco a natív VLAN feszítő fáját fogja kombinálni a közös feszítőfa létrehozásakor. Ezt a feszítőfát Közös feszítőfának (Common Spanning Tree – CST)-nek nevezzük.

- Mivel a Cisco kapcsolók címkézett BPDU-kat továbbítanak SSTP multicast MAC címekre a trönk összeköttetéseken a nem natív VLAN-ra vonatkozóan, és a nem Cisco kapcsolók ezeket a kereteket nem ismerik fel BPDU ként, ezért továbbítják a megfelelő VLAN összes portjára (flood-olja). Ez lehetővé teszi egy másik Cisco kapcsolónak - amit a nem Cisco-hoz csatlakoztatunk hogy fogadja ezeket a BPDU-kat, továbbá azt, hogy a Cisco kapcsolók fenntartsák a VLAN-onkénti feszítőfát a nem Cisco kapcsolókon átmenő 802.1Q trönkökön keresztül. A nem Cisco dot1q felhő tehát elválasztja a Cisco kapcsolókat, de az egységes szórási szegmens fenntartását biztosítja.
- Bizonyosodjunk meg, hogy a natív VLAN egységes az összes 802.1Q trönkkel csatlakoztatott Cisco kapcsolókon, amit a nem Cisco 802.1Q felhőhöz csatlakoztatunk.
- Ha több Cisco kapcsolót csatlakoztatunk a nem Cisco 802.1Q felhőhöz. akkor minden összeköttetésnek dot1q trönközést kell alkalmaznia. Nem csatlakoztathatunk Cisco kapcsolót a nem Cisco 802.1Q felhőhöz ISL-en, vagy hozzáférés porton keresztül. Ha mégis ezt tesszük, annak az lesz az eredménye, hogy az ISL trönk port vagy a hozzáférési port a feszítőfában "port inconsistent" állapotba kerül. Az ilyen állapotú porton pedig nem haladhat át forgalom.

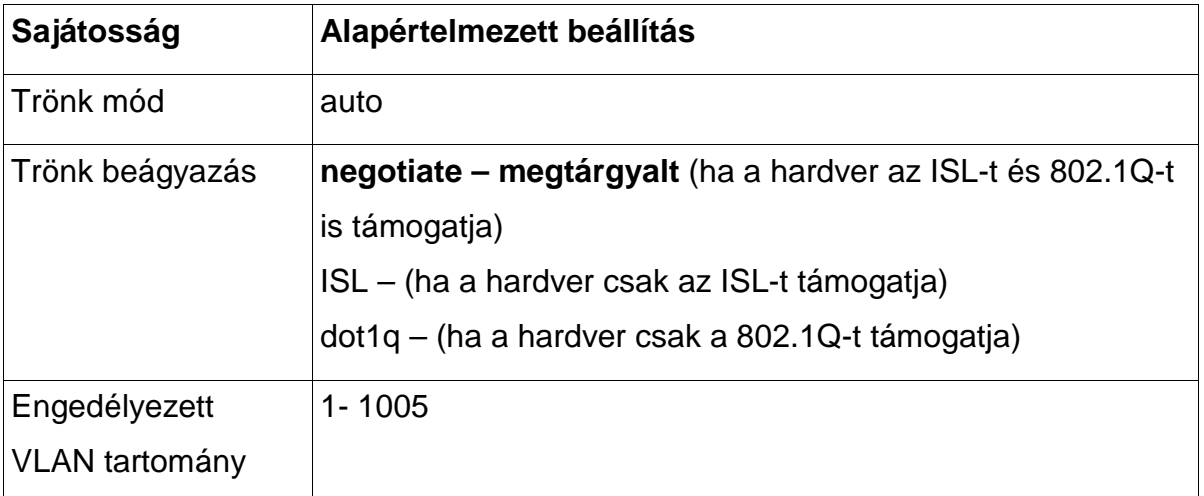

### **Alapértelmezett trönk konfiguráció**

# **Trönkön engedélyezett VLAN-ok megadása**

Amikor trönk portot konfigurálunk, az összes VLAN a trönk engedélyezett VLAN listájára kerül. Ha VLAN-okat távolítunk el az engedélyezett listáról, azzal megakadályozzuk, hogy ezen VLAN-ok forgalma továbbítódjon a trönkön. Az alapértelmezett VLAN 1-et azonban nem lehet eltávolítani erről a listáról. Megjegyzés:

Amikor trönk összeköttetésnek konfigurálunk egy portot a **set trunk** paranccsal az összes VLAN, a trönk engedélyezett listájára kerül. Ha azonban VLAN tartományt határozunk meg, akkor az adott tartomány forgalma nem, de minden más továbbításra kerül. Az engedélyezett lista módosítására használjuk a **clear trunk** és a **set trunk** parancsok kombinációját.

A trönk porton engedélyezett VLAN-okat a következő privilegizált módú lépésekkel végezhetjük el:

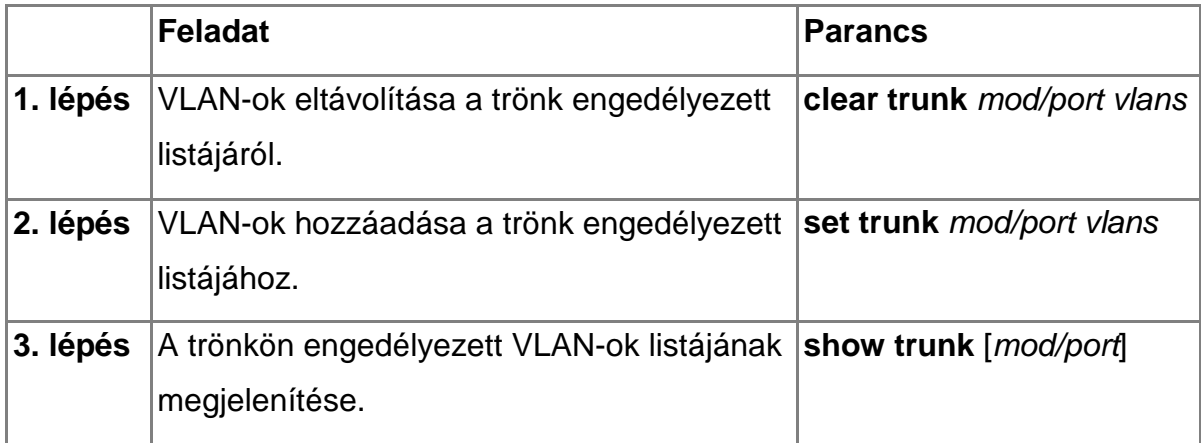

A példa megmutatja, hogyan határozzuk meg az 1/1-es porton létrehozott trönk összeköttetésen engedélyezett portok listáját úgy, hogy az 1-100-ig, a 250-es és az 500-1005-ig terjedő VLAN-ok forgalmát továbbítsa.

```
Console> (enable) clear trunk 1/1 101-499 
Removing Vlan(s) 101-499 from allowed list. 
Port 1/1 allowed vlans modified to 1-100,500-1005. 
Console> (enable) set trunk 1/1 250 
Adding vlans 250 to allowed list. 
Port(s) 1/1 allowed vlans modified to 1-100,250,500-1005.
Console> (enable) show trunk 1/1 
Port Mode Encapsulation Status Native vlan 
-------- ----------- ------------- ------------ ----------- 
1/1 desirable dot1q trunking 1
Port Vlans allowed on trunk 
-------- ----------------------------------------------------------------
----- 
 1/1 1-100,250,500-1005 
Port Vlans allowed and active in management domain
```

```
-------- ----------------------------------------------------------------
----- 
1/1 1,521-524<br>Port Vlans in
           Vlans in spanning tree forwarding state and not pruned
 -------- ----------------------------------------------------------------
----- 
 1/1 1,521-524 
Console> (enable)
```
# **Trönk port megszüntetése**

A trönk port félreérthetetlen megszüntetéséhez a következő lépéseket kell tenni privilegizált módban

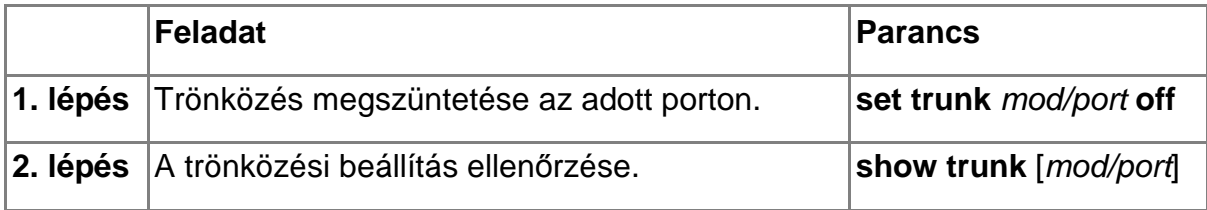

A trönköt célszerő nemcsak törölni, hanem az alapértelmezett port típust és módot is visszaállítani. Ehhez a következő lépéseket kell végrehajtani privilegizált módban.

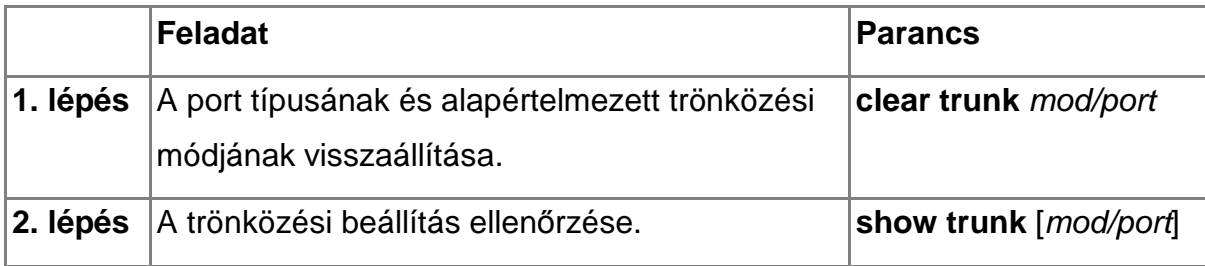

### **Az EtherChannel**

Az EtherChannel technológiát a Kalpana cég dolgozta ki az 1990-es évek elején, majd a Cisco System szerzett jogokat felette 1994-ben. 2000-ben az IEEE megalkotta a 802.3ad szabványt, ami az EtherChannel nyílt szabványú verziója.

Az EtherChannel-t tehát elsősorban Cisco kapcsolókon használhatunk. Használatával lehetőségünk van több fizikai Ethernet összeköttetést egy logikai Ethernet összeköttetésként kezelni.

A módszer jól használható hibatűrő rendszer kialakítására és nagy sebességű összeköttetés létrehozására.

Hibatűrő rendszerről beszélhetünk azért, mert ha egy fizikai link leáll, a csatorna tovább használható. A kapcsoló szétosztja a forgalmat a még működő portok között. A hiba érzékelése és változtatás végrehajtása automatikusan történik kevesebb, mint egy másodperc alatt. Ez nagyon rövid idő, tehát a hálózati alkalmazások, és a felhasználó ezt nem érzékeli.

Nagy sebességű összeköttetésről pedig azért, mert maximum nyolc portot magába foglaló csoportot hozhatunk létre. Ezzel 8 FastethErnet port esetén 800Mbps, 8 GigabitEthernet port esetén 8 Gbps és 8 10GigabitEthernet port esetén 80 Gbps sebességű csatlakozást hozhatunk létre. Egy megkötést azonban szem előtt kell tartanunk, mégpedig azt, hogy a fizikai összeköttetéseknek azonos sebességgel kell mőködniük.

Ilyen típusú kapcsolatokat többnyire kapcsolók közötti gerinchálózatokon használnak, de lehetőség van forgalomirányítókhoz, szerverekhez illetve munkaállomáshoz való csatlakozásra is.

Az EtherChannel csoportba szervezett fizikai összeköttetéseken használhatunk UTP (árnyékolatlan sodort érpár) és egy -, valamint többmódusú optikai kábelt.

Ez a technológia tehát elosztja a forgalmat a rendelkezésre álló összeköttetések között.

A port kiválasztás a Cisco tulajdonában levő algoritmussal történik. Az algoritmus a terhelést természetesen több módszer szerint oszthatja el. Ezek alapja lehet MAC forrás -, és célcím, logikai (IP) cím és TCP/UDP port szám is. Az alábbi táblázat megmutatja, hogy a csatornában használt portok száma szerint a keretek elosztása milyen arányú:

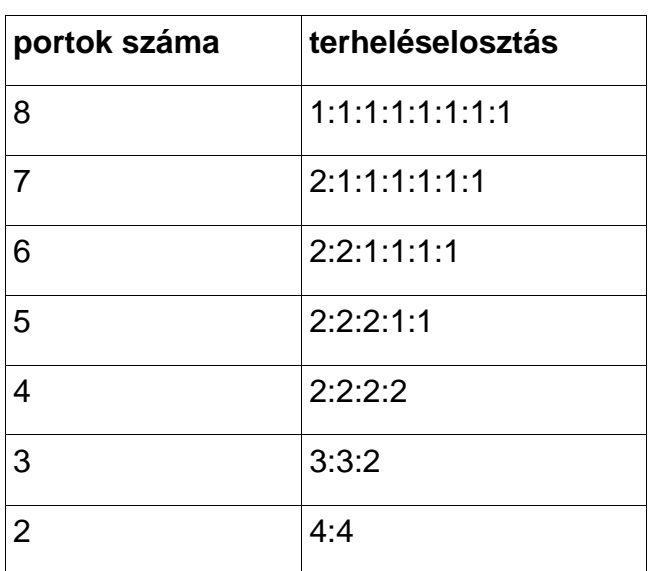

# **A konfigurálásra vonatkozó néhány megkötés**

A helytelenül konfigurált EtherChannel portok automatikusan letiltásra kerülnek. Ezzel elkerülhetők az esetleges hálózati hurkok és további problémák. Tehát konfigurálásakor az alábbiakat kell szem előtt tartani, hogy elkerüljük az esetleges hibákat:

- A csatorna minden portjának egy VLAN-ban kell lennie, vagy trönk portnak kell konfigurálni.
- Ha EtherChannel-t trönk összeköttetésnek konfigurálunk, akkor a fizikai portoknak azonos trönk módot kell használniuk a kapcsolat mindkét végén. Különböző trönk mód konfigurálása nem várt eredményt hozhat.
- Konfiguráljuk a csatorna portjait azonos sebességre és duplex módra (full-, half- duplex)
- A portokra szórási limitet úgy kell beállítani, hogy az a csatorna portjai között, százalékos eloszlásban legyen. A másodpercenként beérkező szórási csomag számának figyelésére beállított limit esetén az egy állomásnak szóló (unicast) csomag eldobása lehetséges (értelemszerően egy másodpercig), amíg a limit le nem jár.
- Ha a csatornát trönk portnak állítjuk be, ugyanazokat a VLAN-okat kell engedélyezni az összes porton. Ha az engedélyezett tartomány nem egyezik meg a csatorna összes portján, bizonyos VLAN-ok keretei az engedélyezett portokon továbbítódnak, a többin pedig eldobásra kerülnek. Továbbá ilyen esetben a különböző tartományú portok nem alkotnak csatornát, ha az "auto" vagy a "desirable" módot választjuk a csatorna létrehozására (set port channel).
- Az Ehterchannel összes portjára azonos GARP VLAN Registration Protocol (GVRP), GARP Multicast Registration Protocol (GMRP) és Quality of Service (QoS) paramétereket kell konfigurálni.
- Nem konfigurálhatjuk a csatorna egyes portjait dinamikus VLAN portnak. Ha mégis ezt tesszük, azzal rontjuk a kapcsoló teljesítményét.
- Bizonyosodjunk meg arról, hogy a port biztonság (port security) le van tiltva a csatorna összes portján. Ha mégis engedélyezve van az EtherChannel-be tartozó porton, a port le lesz állítva, ha a beérkező keret forrás címe nem egyezik meg azzal, amit a port biztonságosként ismer.
- A csatorna egy portjának tiltását az EtherChannel úgy érzékeli, mintha az leállt volna, és a forgalom a többi még rendelkezésre álló porton továbbítódik.
- És végül gondoskodjunk arról, hogy a csatorna mindkét végén ugyanazokat a beállításokat használjuk!

### **Adminisztratív csoportok és EtherChannel azonosítók**

Amikor EthernetChannel port kötegeket konfigurálunk, adminisztratív csoport jön létre, amibe a csatorna tartozik. Ezt 1 és 1024 közé eső integer szám azonosítja. Lehetőség arra, hogy manuálisan rendeljünk adminisztratív csoporthoz számot, de ezt rábízhatjuk az operációs rendszerre is (CatOS vagy IOS). Amennyiben a szoftverre bízzuk, akkor az a soron következőt fogja választani.

Ha nem határozunk meg adminisztratív csoport számot mikor létrehozzuk az EtherChannelt, akkor egy új, automatikusan számozott adminisztratív csoport jön létre. Ez a csoport azokat a portokat tartalmazza, amelyeket a csatornába konfiguráltunk. A csatornához hasonlóan az adminisztratív csoport is maximum nyolc portot tartalmazhat.

EtherChannel adminisztratív csoportot EtherChannel létrehozása nélkül is létrehozhatunk. Ilyen esetekben csak az azonos adminisztratív csoportba tartozó portok alkothatnak csatornát.

Az adminisztratív csoporthoz hasonlóan, minden EtherChannel-hez létrejön egy egyedi azonosító, melyet EtherChannel ID-nek nevezünk. Az azonosító megjelenítésére a **show channel group** admin\_group parancs használható.

Az EtherChannel adminisztratív csoport számát az NVRAM-ban tároljuk. A kapcsoló újraindítása, vagy az áramellátás visszatérte után sem változik. A csatornaazonosító viszont nem mentődik az NVRAM-ba. Az azonosító tehát a kapcsoló újraindításakor éppúgy megváltozhat, mint amikor a csatornát töröljük, vagy az újranegálódik.

### **Port egyesítő protokoll – Port Aggregation Protocol (PAgP)**

A port egyesítő protokoll (PAgP) az EtherChannel képes Fast – és Gigabit Ethernet kapcsolatokon végzett keretcserével segíti elő a csatorna létrehozását. A protokoll dinamikusan tanulja a port csoportok lehetőségeit, és ezekről informálja a szomszédos portokat.

Miután a PAgP helyesen azonosítja a csatornaképes link párokat, csatornába csoportosítja azokat. A csatorna egy híd portként kerül a feszítő fába. A kimenő broadcast vagy multicast keretek a csatorna egyetlen portján kerülnek továbbításra, nem az összesen. Mindemellett blokkolja ezek visszatérését a csatorna bármely más portján.

Négy felhasználó által konfigurált csatornamód közül választhatunk. Ezek pedig **on**, **off**, **auto** és **desirable** lehetnek. PAgP csomagok csak auto és desirable módbak kerülnek továbbításra. Ha a portot on vagy off módra konfiguráljuk, nem továbbítódnak PAgP csomagok. Az auto és a desirable mód módosítható a silent és a non-silent kulcsszavakkal.

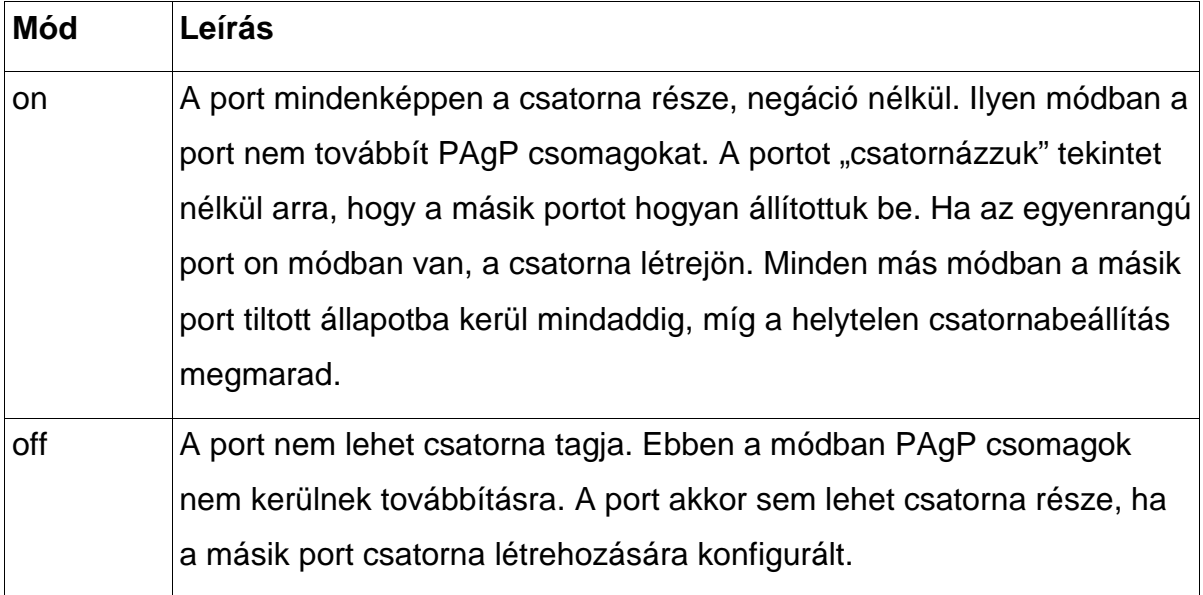

A következő táblázatban ismertetem az egyes módok főbb jellemzőit.

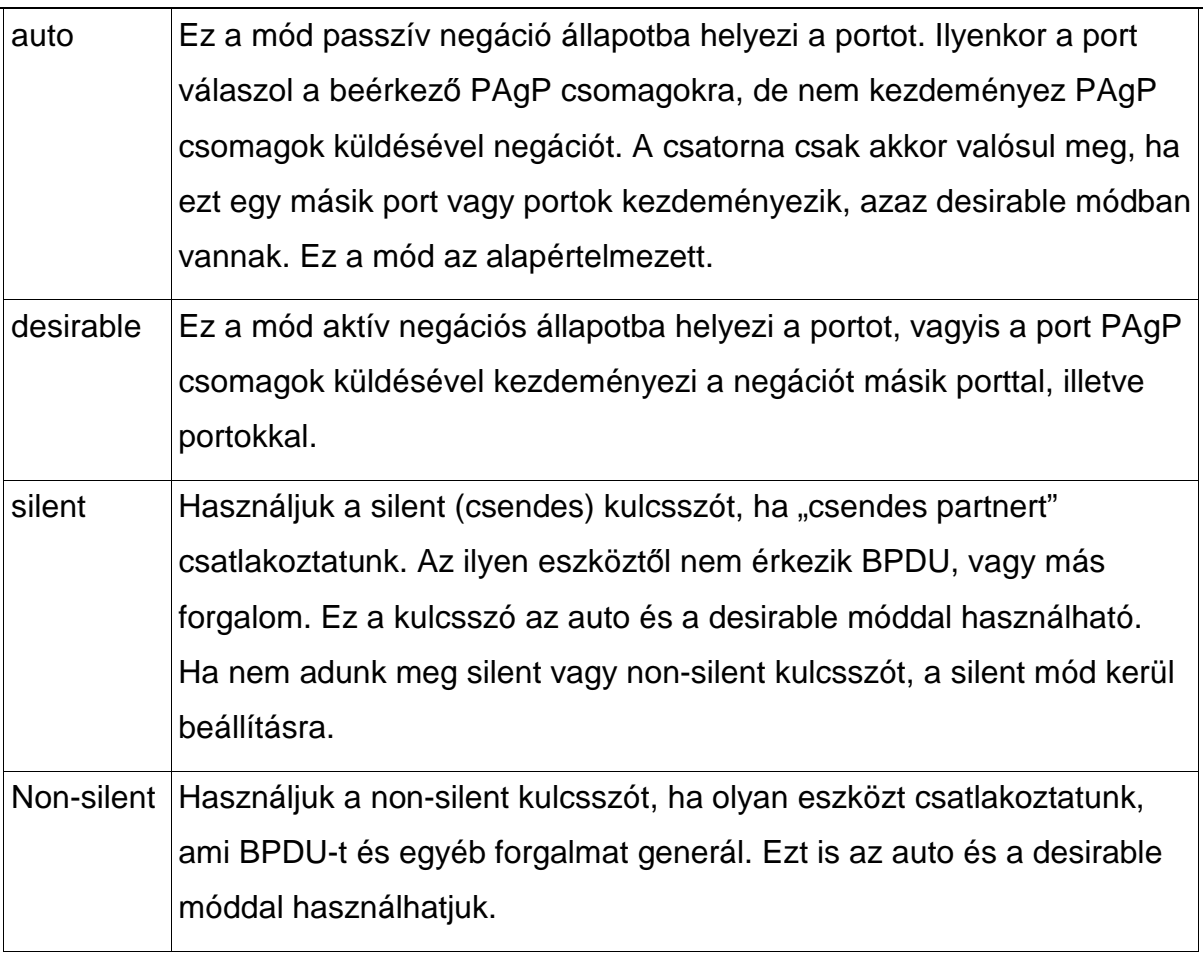

Mind az auto, mind a desirable mód lehetővé teszi a portok negációját a csatlakoztatott portokkal, hogy csatornát hozzanak létre. Ez persze csak akkor lehetséges, ha a már említett feltételek teljesülnek.

Nézzük akkor a különböző módú eseteket!

- A port desirable módban sikeresen hozhat létre EtherChannelt egy másik porttal, ha az desirable vagy auto módban van.
- Egy port auto módban csatornát alkothat egy másik desirable módban lévő porttal.
- Az auto módban lévő port nem tud EtherChannel-t létrehozni olyan porttal, ami szintén auto módban van, hiszen ilyenkor mindegyik port a negáció kezdésére vár.
- On módú port csak on módban lévővel hozhat létre csatornát, mert ebben a módban nem küldenek PAgP csomagokat.
- Off módú port semmilyen más porttal nem alkothat EtherChannel-t.

 **Gelei Alexandra** 

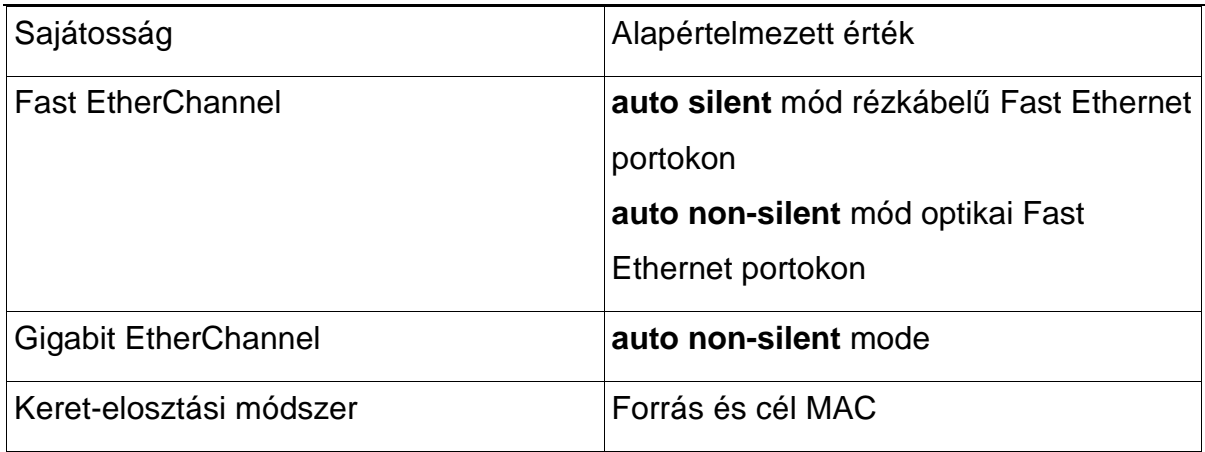

# **EtherChannel létrehozása**

EtherChannel port kötegeket hozhatunk létre a csatornához tartozó port és a mód meghatározásával. A létrehozásakor automatikusan hozzárendelődik az adminisztratív csoport száma, ha még nem határoztunk meg az adott portcsoporthoz csatornaazonosítót. (A példa 5500 kapcsolón végzett beállításokat szemléltet. Ez a típusú kapcsoló Cat OS-t futtat.)

A port köteg létrehozásához a következő lépéseket kell elvégezni privilegizált módban:

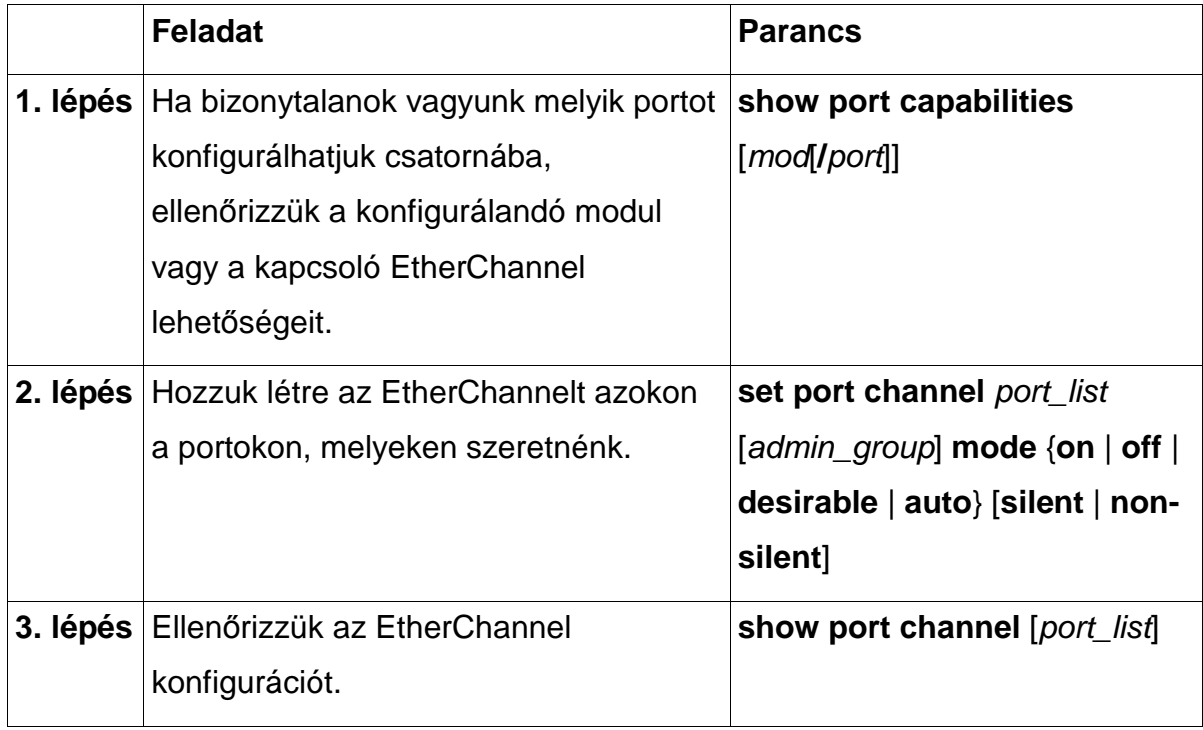

#### **Gelei Alexandra**

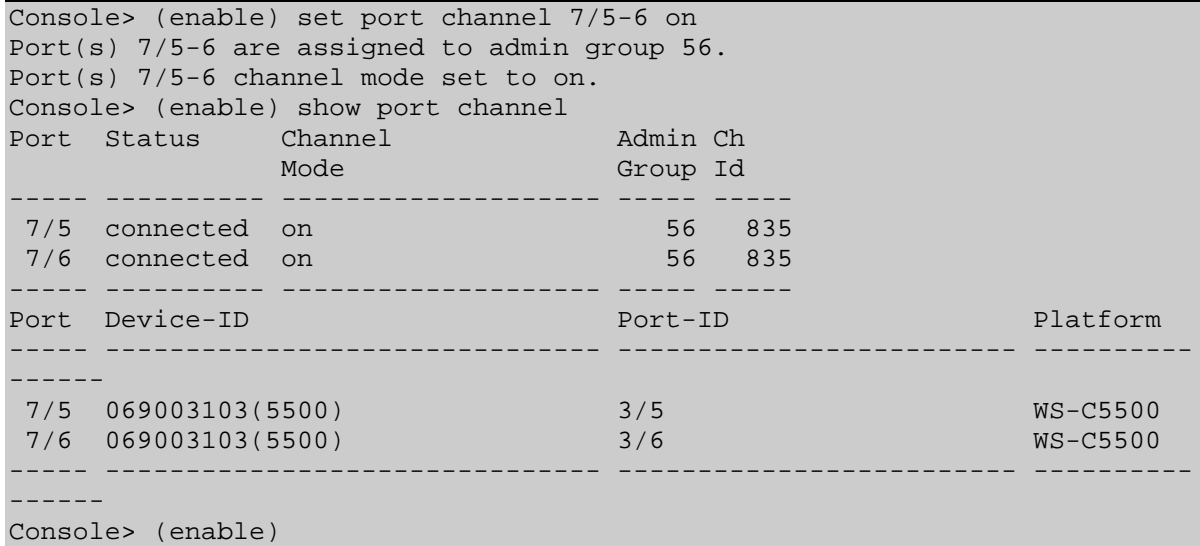

### **Adminisztratív csoport létrehozása**

Létrehozhatunk manuálisan is EtherChannel adminisztratív csoportot azon portok egy csoportjának azonosítására, melyeknek engedélyezzük az EtherChannel köteg létrehozását. Amikor csatornát hozunk létre az adminisztratív csoport meghatározása automatikusan megtörténik. Az adminisztratív csoporttagság a hardver lehetőségei által limitált.

**Vigyázzunk**, mert az EtherChannel adminisztratív csoporton végzett módosítások csatlakoztatott portok esetén azt eredményezik, hogy a portok eltávolításra kerülnek a csatornából és a feszítő fához adódnak. A feszítőfa protokoll változásakor a portoknak előbb figyelő, majd tanuló állapotba kell kerülnie, és csak ezután térhet vissza továbbító módba. Ez a hálózati forgalom nem kívánt fennakadásához vezethet.

Adminisztratív csoport létrehozásához az alábbi lépéseket kell végrehajtani privilegizált módban:

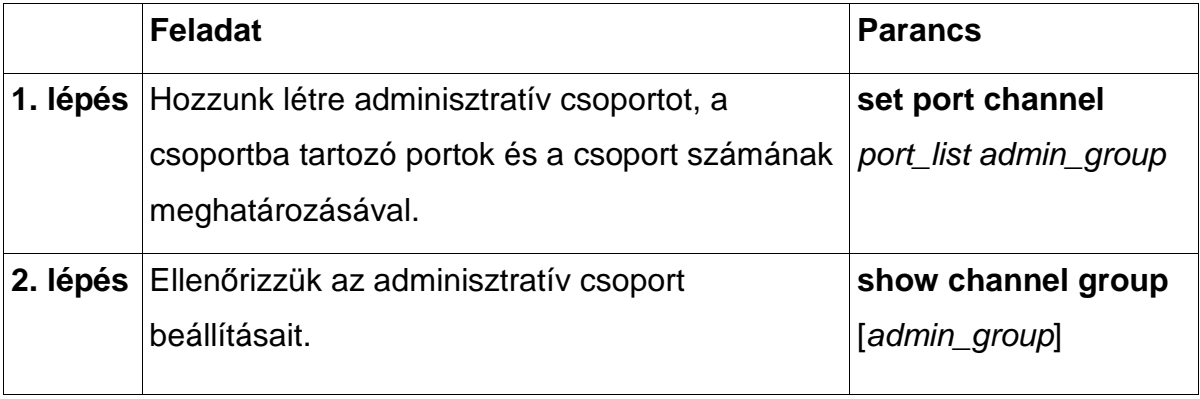

```
Console> (enable) set port channel 7/5-6 50 
Port(s) 7/5-6 are assigned to admin group 50. 
Console> (enable) show channel group 50 
Admin Port Status Channel Channel
group and ideal of the Mode is a state of the state of the state of the state of the state of the state of the
       ----- ----- ---------- -------------------- -------- 
  50 7/5 connected auto silent 0
   50 7/6 connected auto silent 0
Admin Port Device-ID Port-ID
Platform 
group 
----- ----- ------------------------------- ------------------------- ----
------ 
    50 7/5 
   50 7/6 
Console> (enable)
```
# **Feszít**ı**fa protokoll (STP) és az EtherChannel**

A feszítőfa protokoll működési elvéből eredően letiltia a többes útvonalakat. Ez természetesen teljesen ellentmond az Etherchannel lényegével, hiszen itt az alapvető feladat az, hogy egy link helyett többet használjunk nagyobb sebességű összeköttetések létrehozására. Az STP-nek tehát nem szabad letiltania egyetlen portot sem ami az összeköttetésben használt. Erre a megoldás az, hogy a kapcsoló a portokat nem különálló portokként, hanem – mint már említettem – logikailag egy portként kezeli. Vagyis a feszítőfa protokoll úgy értesül, hogy egy összeköttetés áll rendelkezésre.

# **EtherChannel STP költség meghatározása**

EtherChannel-hez tartozó feszítőfa költség meghatározásához a következő lépéseket kell elvégeznünk privilegizált módban:

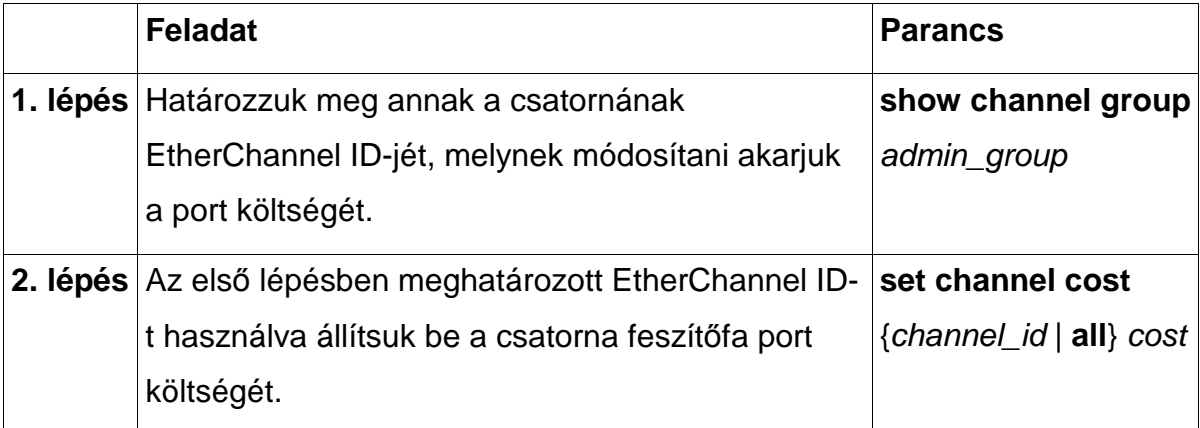

A példa megmutatja, hogyan módosítsuk a 768-as azonosítóval rendelkező EtherChannel port költségét.

```
Console> (enable) show channel group 20 
Admin Port Status Channel Channel 
group Mode id 
       ----- ----- ---------- --------- -------- 
 20 1/1 notconnect on 768 
 20 1/2 connected on 768 
Admin Port Device-ID Port-ID
Platform 
group 
          ----- ----- ------------------------------- ------------------------- ----
------ 
  20 1/1 
  20 1/2 066510644(cat26-lnf(NET25)) 2/1 WS-
C6009 
Console> (enable) 
Console> (enable) set channel cost 768 12 
Port(s) 1/1,1/2 port path cost are updated to 31. 
Channel 768 cost is set to 12. 
Warning:channel cost may not be applicable if channel is broken. 
Console> (enable)
```
# **EtherChannel STP Port-VLAN költség meghatározása**

EtherChannel feszítőfa port-VLAN költségének meghatározásához a következő lépéseket kell elvégezni privilegizált módban:

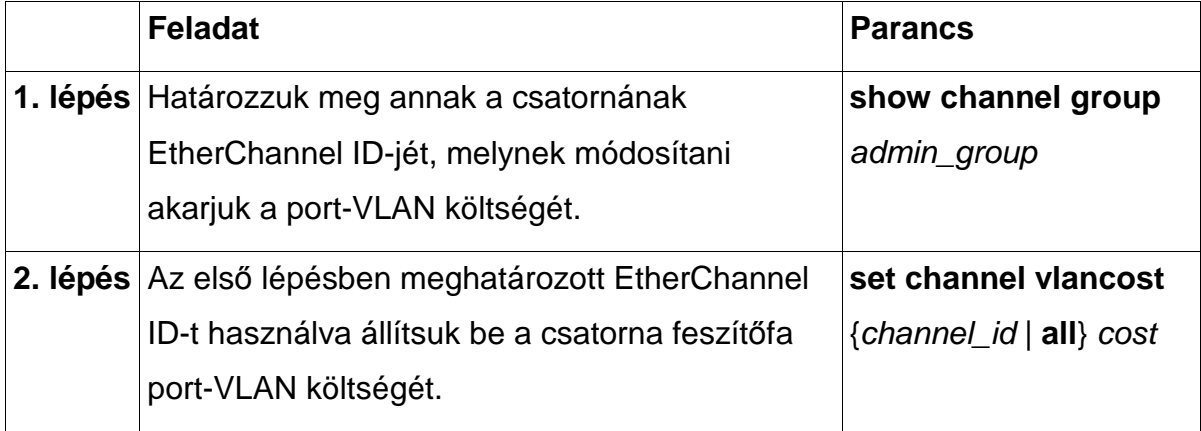

A példa megmutatja, hogyan módosítsuk a 768-as azonosítóval rendelkező EtherChannel port-VLAN költségét.

```
Console> (enable) show channel group 20 
Admin Port Status Channel Channel 
group Mode id 
    ----- ----- ---------- --------- -------- 
 20 1/1 notconnect on 768 
 20 1/2 connected on 768 
Admin Port Device-ID Port-ID
Platform 
group 
----- ----- ------------------------------- ------------------------- ----
------ 
  20 1/1 
 20 1/2 066510644(cat26-lnf(NET25)) 2/1 WS-
C6009 
Console> (enable) 
Console> (enable) set channel vlancost 768 12 
Channel 768 vlancost set to 12. 
Console> (enable)
```
# **EtherChannel köteg eltávolítása**

Fast – vagy Gigabit EtherChannel köteg eltávolításához az alapértelmezett konfigurációt kell beállítani privilegizált módban. Ennek lépései a következők:

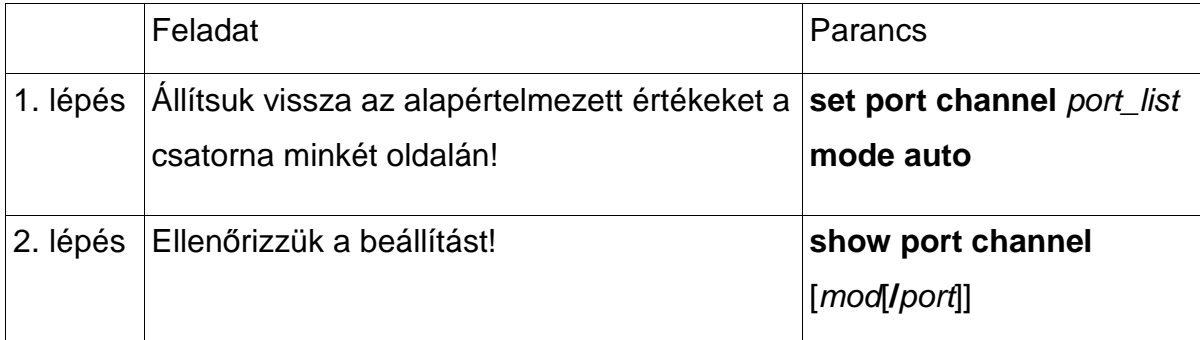

```
Console> (enable) set port channel 7/5-6 mode auto 
Port(s) 7/5-6 channel mode set to auto. 
Console> (enable) show port channel 
No ports channelling 
Console> (enable)
```
# **EtherChannel beállítások ellen**ı**rzés és forgalmi statisztika megjelenítése**

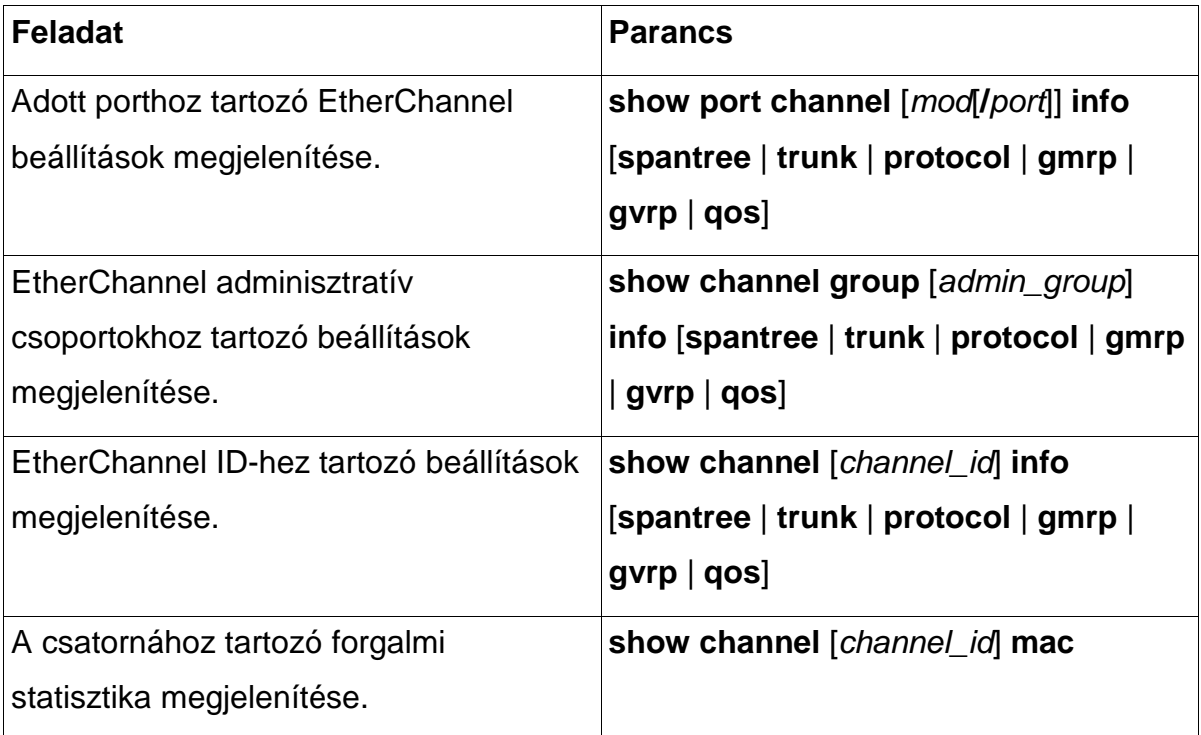

# **Felhasznált irodalom:**

http://standards.ieee.org/getieee802/download/802.1Q-1998.pdf

http://www.linuxjournal.com/article/7268

http://www.cisco.com/univercd/cc/td/doc/product/software/ios121/121newft/121t/121

t3/dtbridge.htm

http://www.cisco.com/en/US/products/hw/switches/ps679/products\_configuration\_gu

ide\_chapter09186a008007f786.html#wp1020055

http://www.cisco.com/en/US/products/hw/switches/ps679/products\_configuration\_gu ide\_chapter09186a008007f7e2.html